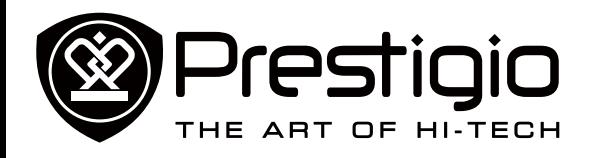

MultiPad PMT5287\_4G

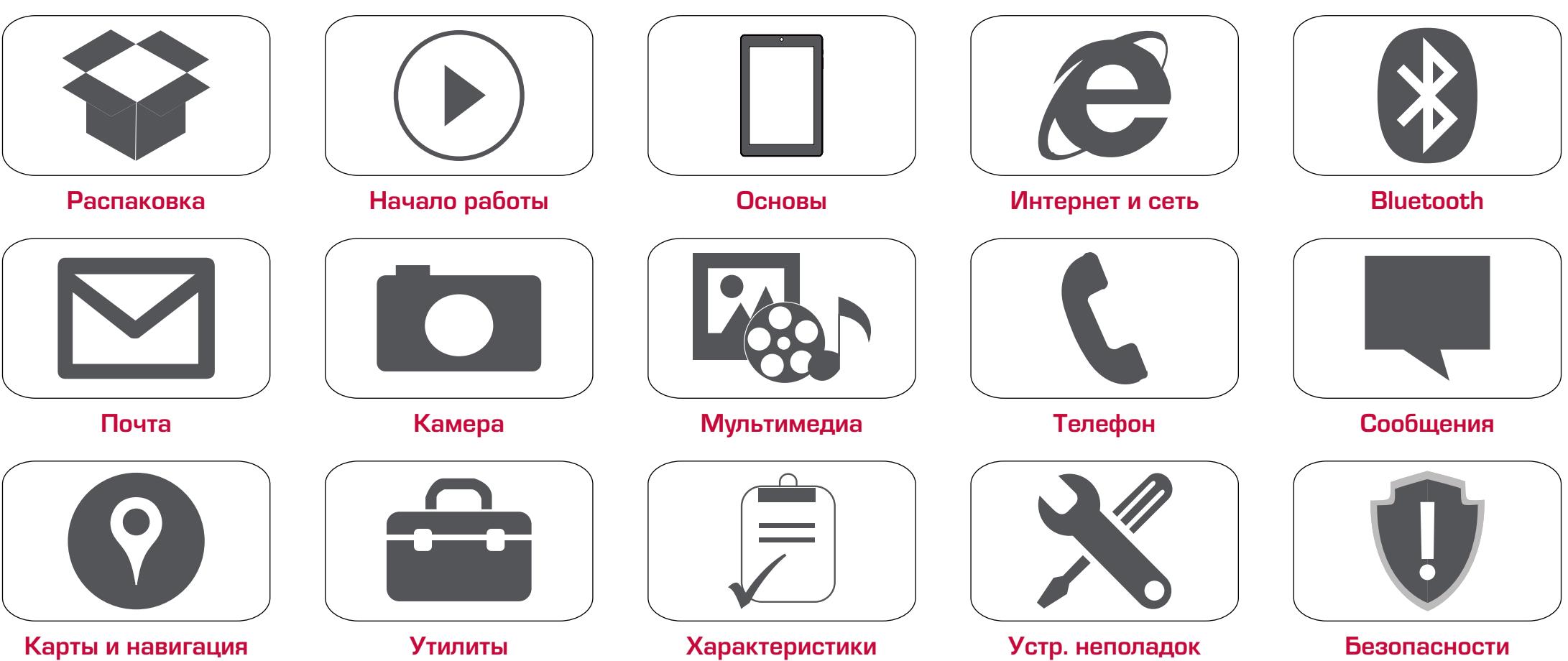

Подробную гарантийную информацию можно найти на сайте: **www.prestigio.com/support/warranty-terms**. © Copyright 2014 Prestigio. Все права защищены.

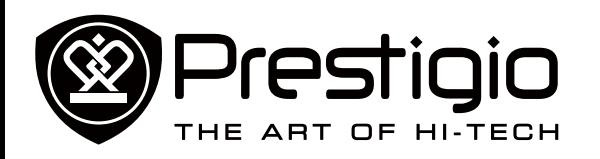

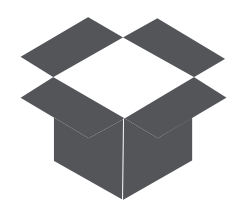

#### **[Комплект поставки](#page-1-0) [Обзор планшета](#page-1-1)**

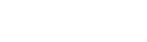

Меню

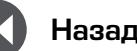

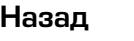

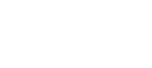

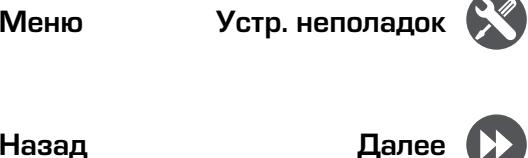

# Распаковка

Поздравляем Вас с покупкой и приветствуем в Prestigio. Чтобы найти наиболее эффективное применение Вашего устройства и получить все преимущества Prestigio, посетите сайт:

**www.prestigio.com/catalogue/MultiPads**

Для более детальной информации о Вашем устройстве посетите сайт: **www.prestigio.com/support**

#### <span id="page-1-0"></span>**Комплект поставки**

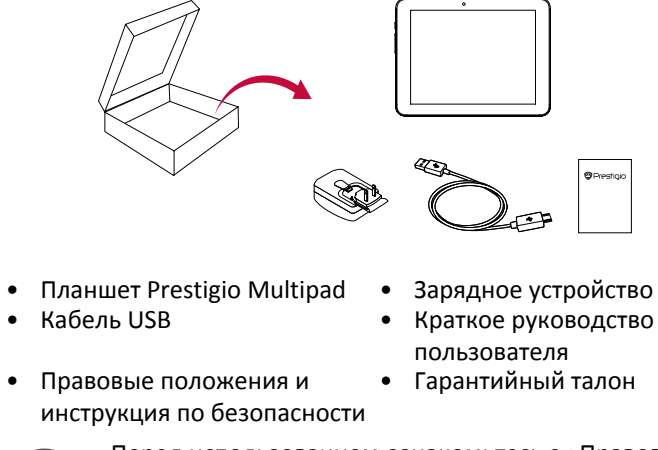

Перед использованием ознакомьтесь с «Правовыми положениями и инструкцией по безопасности», входящими в комплект поставки.

#### <span id="page-1-1"></span>**Обзор планшета**

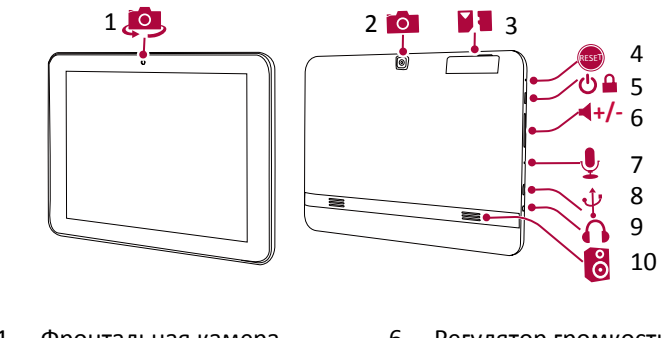

- - Основная камера
- 3 Отсек для карт памяти и SIM карты
- 4 Отверстие сброса настроек 9 Разъем для наушников
- 5 Кнопка питания
- 1 Фронтальная камера 6 Регулятор громкости
	-
	- 8 Порт Micro USB
	-
	-

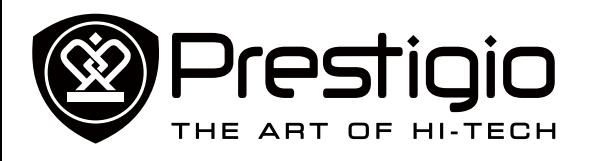

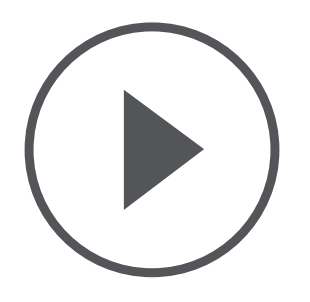

#### **[Установка](#page-2-0) [Зарядка аккумулятора](#page-2-1) [Включение планшета](#page-2-2)**

**[Домашний экран](#page-3-0) [Главное меню](#page-3-1)**

Меню

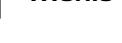

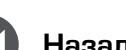

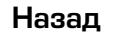

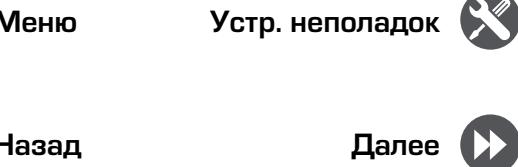

# Начало работы

#### <span id="page-2-0"></span>**Установка**

/ [ \

Выполните следующие операции для подготовки планшета к работе.

Не забудьте выключить Ваше устройство перед установкой карт.

#### **Установка SIM-карты**

- 1. Вставьте стержень в отверстие крышки SIM-карты, чтобы снять крышку.
- 2. Вставьте SIM-карту в нужное место и поставьте крышку обратно.

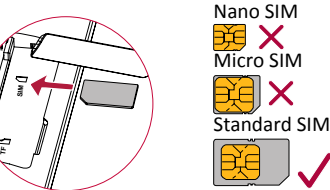

• Использование несовместимых SIM-карт, SIMкарт, обрезанных вручную, или переходников SIM-карт может привести к повреждению карт или устройства, или к искажению данных, хранящихся на картах.

 $\infty$ 

- Царапание или сгибание SIM-карт может привести к потере контактов или информации, поэтому будьте осторожными при обращении, вставке или извлечении карт.
- Храните все SIM-карты в недоступном для детей месте.

#### **Вставка карты памяти**

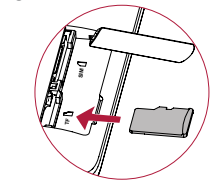

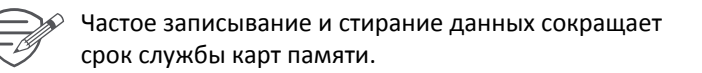

#### <span id="page-2-1"></span>**Зарядка аккумулятора**

Вставьте малый конец USB-кабеля в порт micro USB устройства, а большой конец кабеля в зарядное устройство. Вставьте зарядное устройство в электрическую розетку.

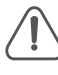

Для наибольшей эффективности работы аккумулятора всегда используйте оригинальное оборудование. Неоригинальное оборудование (например, зарядное устройство) может повредить Ваш аккумулятор или планшет.

#### **Получение наибольшей эффективности работы аккумулятора**

Ниже приведены некоторые советы для достижения наибольшей эффективности работы аккумулятора.

- **-** Всегда следите за тем, чтобы параметры планшета соответствовали фактическому использованию.
- **-** Если Вы не используете Bluetooth, Wi-Fi или другие приложения, отключите их.
- **-** Настройте яркость подсветки экрана на низкий или средний уровень и на наиболее короткое время.
- **-** Не используйте и не размещайте планшет около магнитных объектов (например, радио или телевизор) или на металлических поверхностях, которые будут влиять на сетевое соединение и в конечном итоге приведет к разрядке аккумулятора.

#### <span id="page-2-2"></span>**Включение планшета**

Нажмите и удерживайте кнопку питания несколько секунд для включения планшета.

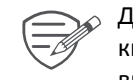

Для выключения планшета нажмите и удерживайте кнопку питания, а затем на всплывающем экране выберите **Power off** (Выключить).

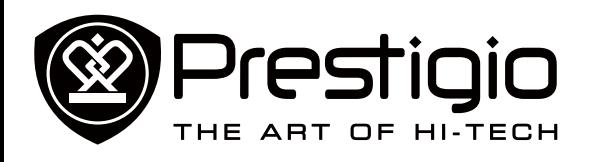

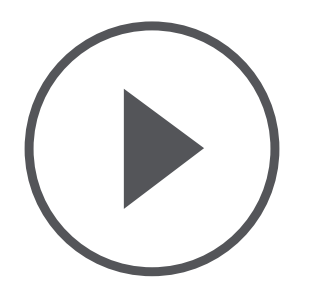

**[Установка](#page-2-0) [Зарядка аккумулятора](#page-2-1) [Включение планшета](#page-2-2) [Домашний экран](#page-3-0) [Главное меню](#page-3-1)**

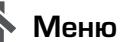

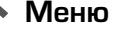

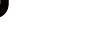

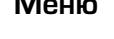

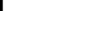

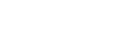

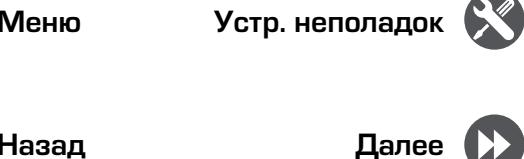

#### <span id="page-3-0"></span>**Домашний экран** Домашний экран является начальной точкой для доступа к

свойствам планшета. Домашний экран может иметь несколько панелей. Для просмотра других панелей проведите пальцем влево или вправо.

Нажмите для возврата на Домашний экран. Домашний экран Вашего планшета содержит следующее:

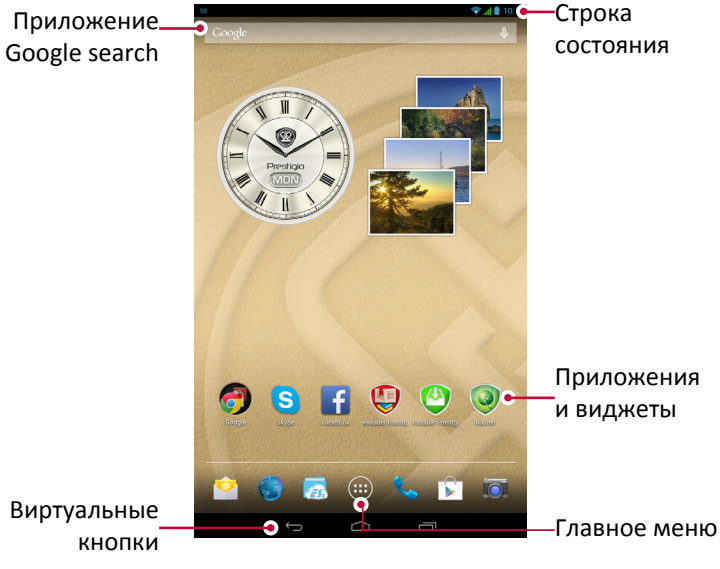

#### **Кнопки**

Кнопки меню и возврата помогают управлять Вашим планшетом.

- Нажмите  $\Box$ , чтобы открыть список недавних приложений.
- Нажмите  $\bigcirc$ , чтобы вернуться на Домашний экран.
- Нажмите  $\hookrightarrow$ , чтобы вернуться на предыдущий экран.

#### **Персонализируйте обои**

Выберите Вашу любимую картинку в качестве обоев для Домашнего экрана.

1. Нажмите и удерживайте свободную зону на Домашнем экране.

- 2. Выберите Wallpaper (Обои).
- 3. Выберите изображение и установите его в качестве обоев.
- **-** Или выберите фото в Галерее и установите его в качестве обоев.

**Добавьте ярлык приложения на Домашний экран**

- 1. На Домашнем экране нажмите  $\left(\cdots\right)$  и откройте главное меню.
- 2. Нажмите и удерживайте ярлык приложения.
- 3. Перетащите его на панель.

#### **Удалите объект с Домашнего экрана**

- 1. Нажмите и удерживайте объект, который необходимо удалить.
- 2. Опция **Remove** (Удалить) появится в верхней части Домашнего экрана.
- 3. Перетащите объект к опции **Remove** (Удалить).
- 4. Когда опция **Remove** (Удалить) станет красной, отпустите объект.

#### <span id="page-3-1"></span>**Главное меню**

Все Ваши приложения находятся в Главном меню. На Домашнем экране нажмите  $(:..)$  чтобы открыть главное меню. Главное меню может иметь несколько панелей. Для просмотра других панелей, проведите пальцем влево или вправо. Нажмите  $\hookrightarrow$ или  $\bigcirc$ , для возврата на Домашний экран.

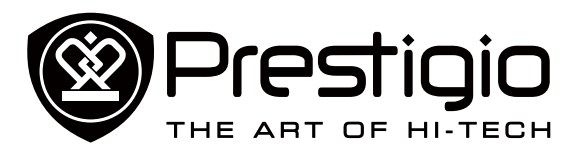

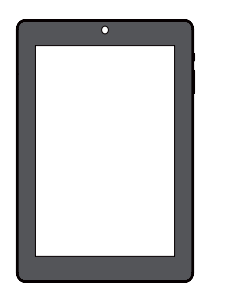

#### **[Управление пальцами](#page-4-0)**

**[Блокировка и снятие](#page-5-0)  [блокировки экрана](#page-5-0) [Панель уведомлений](#page-5-1) [Быстрые настройки](#page-5-2) [Иконки статусов](#page-5-3) [Ввод текста](#page-6-0) [Обновление системы](#page-6-1)**

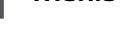

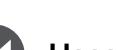

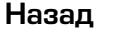

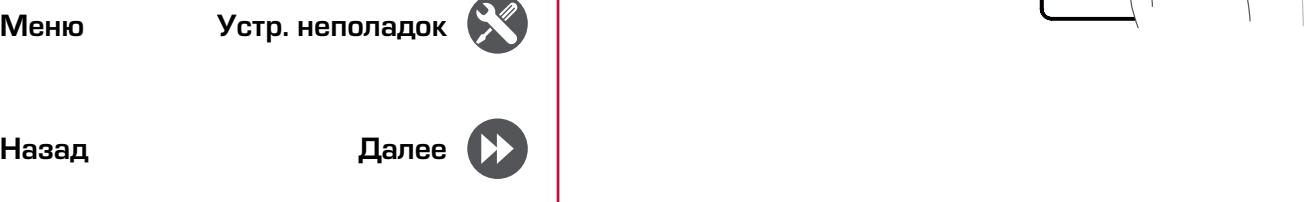

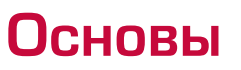

#### <span id="page-4-0"></span>**Управление пальцами**

Для управления сенсорным экраном пользуйтесь исключительно пальцами.

#### **Касание**

Для открытия приложений, выбора пунктов меню, нажатия виртуальных кнопок или ввода символов с использованием виртуальной клавиатуры, используйте касание пальцем.

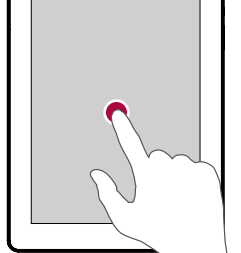

**Касание и удержание** Коснитесь и удерживайте объект более 2 секунд для открытия доступных опций.

#### **Скольжение**

Быстрое скольжение Вашего пальца вертикально или горизонтально по экрану позволяет перейти на другие главные страницы, пролистать документы и т.д.

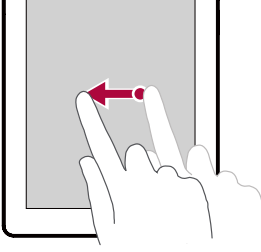

### **Скольжение или**

**прокручивание** Переместите Ваш палец вертикально по экрану, чтобы открыть ыпадающее меню. Тащите вверх или вниз для прокрутки.

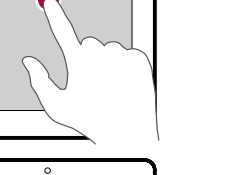

**Увеличение** Растяните веб-страницу, карту или изображение двумя пальцами для увеличения их части.

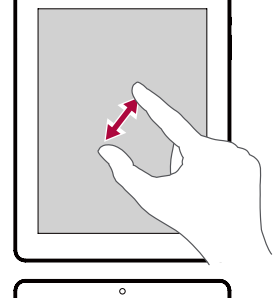

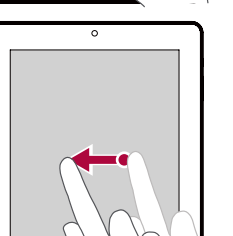

## **Уменьшение**

Сдвиньте два пальца вместе на вебстранице, карте или изображении для уменьшения их части.

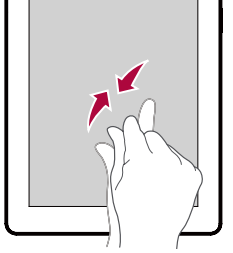

#### **Пролистывание**

Пролистните влево или вправо на Домашнем экране или экранах приложений, чтобы увидеть другую панель. Пролистните вверх или вниз, чтобы просмотреть веб-страницу или список, например контакты.

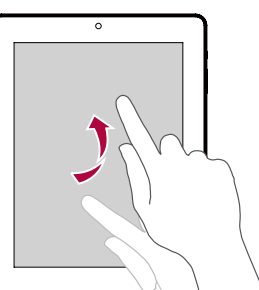

<www.prestigio.com>

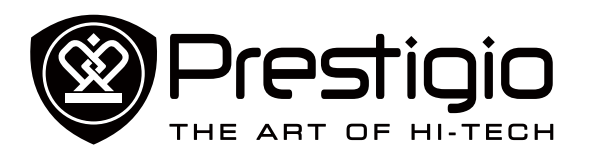

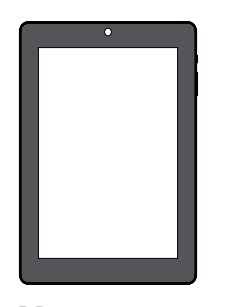

**[Управление пальцами](#page-4-0) [Блокировка и снятие](#page-5-0)  [блокировки экрана](#page-5-0) [Панель уведомлений](#page-5-1) [Быстрые настройки](#page-5-2) [Иконки статусов](#page-5-3) [Ввод текста](#page-6-0) [Обновление системы](#page-6-1)**

Меню

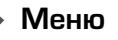

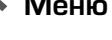

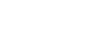

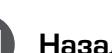

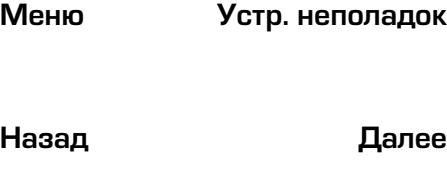

#### <span id="page-5-0"></span>**Блокировка и снятие блокировки экрана**

Если Вы не используете планшет, заблокируйте его, чтобы избежать нежелательных операций и сохранить заряд аккумулятора.

- Блокировка: нажмите кнопку питания.
- Снятие блокировки: нажмите кнопку питания, а затем переместите иконку блокировки, чтобы разблокировать экран.

В заблокированном состоянии планшет может:

- Получать звонки, текстовые сообщения и другие обновления.
	- Проигрывать музыку.
	- Настраивать звук.

Вы можете использовать наушники, чтобы отвечать на звонки и слушать музыку.

#### **Автоматическая блокировка**

Вы можете установить временной диапазон для автоматической блокировки экрана.

- 1. В меню нажмите **Settings** (Настройки) >**Display** (Дисплей) > **Sleep** (Переход в неактивное состояние).
- 2. Выберите желаемый временной диапазон.

#### **Настройка алгоритма блокировки экрана**

Чтобы защитить Вашу персональную информацию и не допустить использование планшета без Вашего разрешения, настройте алгоритм блокировки экрана, PIN-код или пароль. Вам будет необходимо снимать блокировку экрана каждый раз при включении планшета или когда он находиться в режиме ожидания определенный промежуток времени.

• •В меню нажмите **Settings** (Настройки)>**Security** (Безопасность) > **Screen lock** (Блокировка экрана).

#### <span id="page-5-1"></span>**Панель уведомлений**

Когда Вы получаете новое уведомление, Вы можете открыть

панель уведомлений для просмотра уведомлений о событиях или новой информации, которую Вы получили.

- **-** Для открытия панели уведомлений, проведите вниз из верхней левой части экрана.
- **-** Чтобы отказаться от уведомлений, нажмите .

#### <span id="page-5-2"></span>**Быстрые настройки**

Быстрые настройки позволяют легко включить или выключить режим полета, Wi-Fi и другие функции. Кроме того, они обеспечивают клавиши быстрого доступа для настройки яркости, блокировки экрана, автоориентации и доступа к системным настройкам.

**-** Проведите вниз из верхней правой части экрана, чтобы открыть быстрые настройки.

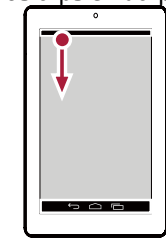

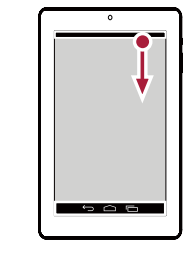

открытие панели уведомлений

открытие быстрых настроек

#### <span id="page-5-3"></span>**Иконки статусов**

Иконки в строке статусов в верхней части экрана дают информацию о Вашем планшете:

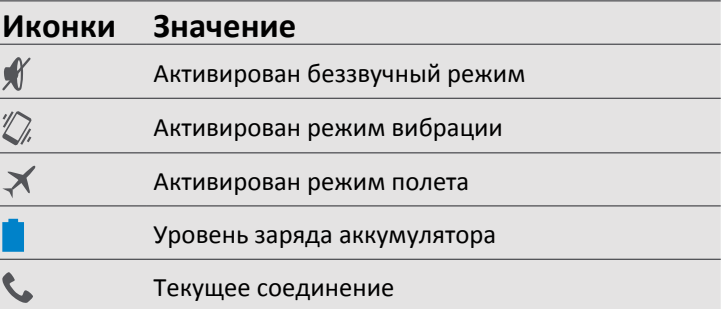

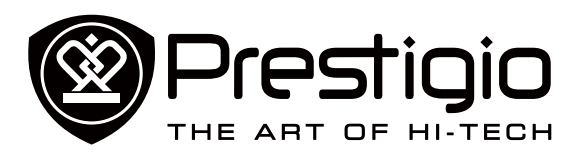

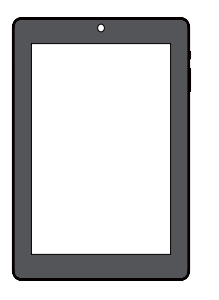

**[Управление пальцами](#page-4-0) [Блокировка и снятие](#page-5-0)  [блокировки экрана](#page-5-0) [Панель уведомлений](#page-5-1) [Быстрые настройки](#page-5-2) [Иконки статусов](#page-5-3) [Ввод текста](#page-6-0) [Обновление системы](#page-6-1)**

Меню

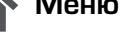

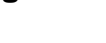

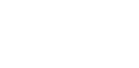

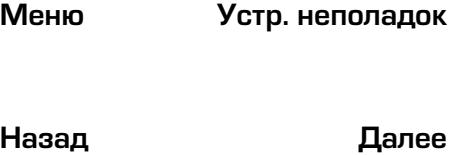

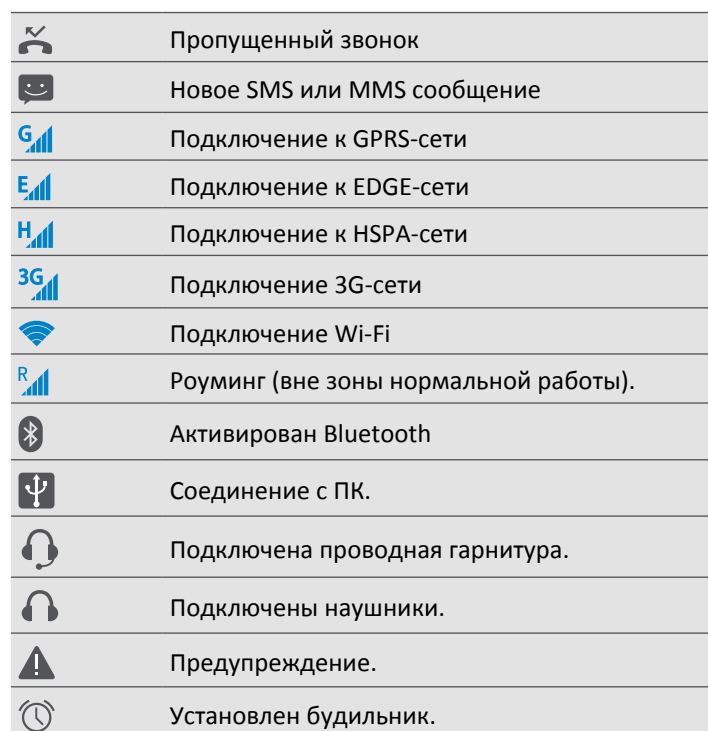

Установлен будильник.

#### <span id="page-6-0"></span>**Ввод текста**

Используйте клавиатуру Prestigio или функцию голосового набора для ввода текста.

#### **Смена метода ввода**

Вы можете загрузить приложение ввода или использовать метод ввода, предварительно установленный на Вашем планшете. Для смены метода ввода выполните следующие шаги:

- 1. В меню нажмите **Settings** (Настройки) >**Language & input** (Язык и ввод)> **Default** (По умолчанию).
- 2. Выберите желаемый метод ввода.

#### **Использование клавиатуры Prestigio**

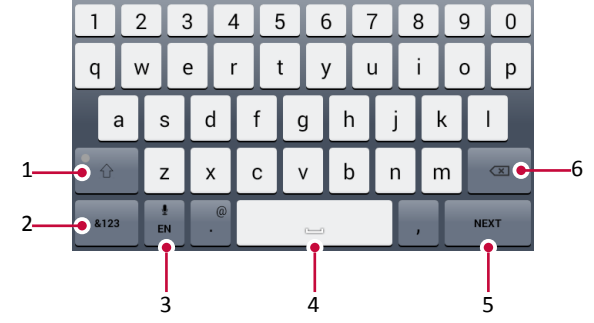

- 1. Клавиша регистра: Нажмите ее перед вводом заглавных букв. Для всех заглавных букв нажмите ее дважды. Нажмите ее снова для ввода строчных букв.
- 2. Клавиши цифр и символов.
- 3. Клавиша голосового ввода: нажмите и удерживайте для активации функции голосового ввода.
- 4. Пробел.
- 5. Клавиша ввода.
- 6. Клавиша возврата.

#### **Вырезание и копирование текста**

- 1. Выделите желаемый текст и нажмите  $\mathbb{R}$  или  $\mathbb{R}$ . Выделенный текст вырезается или копируется в буфер
	- обмена.
- 2. В поле ввода текста нажмите и удерживайте точку, в которую вы хотите вставить текст.
- 3. Нажмите **PASTE** (ВСТАВИТЬ).

#### <span id="page-6-1"></span>**Обновление системы**

Ваш планшет может проверять наличие новых обновлений и уведомлять Вас о них. Кроме того, Вы можете проверять наличие новых обновлений вручную. Вы можете настроить эту опцию в **Settings** (Настройки) > **About tablet** (О планшете)> **System updates** (Обновления системы).

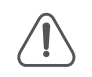

Не нажимайте никакую кнопку, пока устройство обновляется.

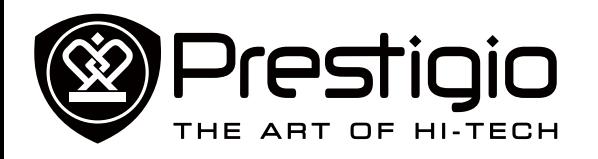

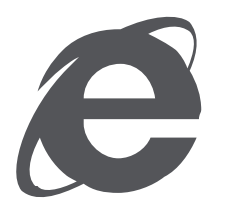

#### **[Подключение к интернету](#page-7-1) [Просмотр веб-страниц](#page-8-0)**

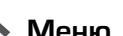

Меню

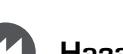

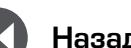

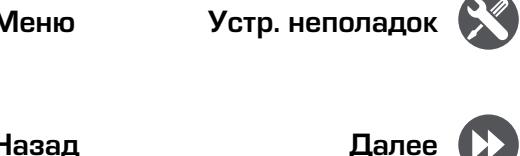

(Больше…) > **Mobile networks** (Мобильные сети)> **Data roaming** (Роуминг данных). 2. Коснитесь для включения или выключения роуминга

использованием роуминга данных. 1. Перейдите в **Setting** (Настройки), нажмите **More...**

**Отслеживайте трафик данных**

данных.

Ţ

<span id="page-7-0"></span>Интернет и сеть

**Подключение к данным**

**Подключение к данным и отключение**

**enabled** (Данные активированы).

**Включение и выключение роуминга данных**

1. Перейдите в **Setting** (Настройки), нажмите **More...**

Подключение к сетям-партнерам Вашего мобильного оператора и доступ к сервисам данных, когда Вы находитесь

вне зоны покрытия Вашего мобильного оператора.

<span id="page-7-1"></span>**Подключение к интернету** Ваш планшет подключается к интернету в случае

необходимости с помощью соединения Wi-Fi (при наличии) или подключения к данным Вашего мобильного оператора.

(Больше…) > **Mobile networks** (Мобильные сети)> **Data** 

2. Коснитесь для подключения к данным или для отключения.

Использование сервисов данных в роуминге может быть платным. Проверьте тарифы за роуминг данных у Вашего мобильного оператора перед

Если Вы имеете ограниченное количество данных, важно отслеживать действия и приложения, отправляющие и получающие данные.

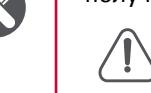

Чтобы сэкономить на трафике данных, подключайтесь к сети Wi-Fi по мере необходимости и не устанавливайте Ваши он-лайн аккаунты и электронную почту на синхронизацию.

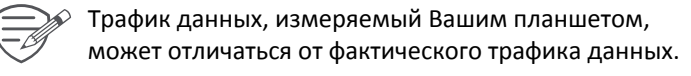

- 1. Перейдите в **Settings** (Настройки), нажмите **Data usage** (Трафик данных).
- 2. Подключитесь к данным, выберите **Set mobile data limit** (Установить лимит мобильных данных), чтобы автоматически разорвать подключение к данным, когда Вы достигнете установленного лимита.
- 3. Нажмите **Data usage cycle** (Цикл трафика данных), установите определенный временной интервал, чтобы увидеть, сколько данных Вы использовали.
- 4. Потяните маркер красной линии, чтобы установить лимит данных на месяц.

#### **Использование планшета в качестве беспроводного роутера**

Откройте Ваше подключение к данным для других устройств, используя планшет в качестве беспроводного роутера.

- 1. Перейдите в **Setting** (Настройки), нажмите **More...** (Больше…).> **Tethering & portable hotspot** (Режим модема и портативная точка доступа)
- 2. В **Set up Wi-Fi hotspot** (Установить точку доступа Wi-Fi), введите название роутера.
- 3. Выберите тип защиты и настройте пароль (ключ) для Вашего беспроводного роутера.
- 4. Коснитесь, чтобы включить портативную точку доступа Wi-Fi.

**Совместное использование подключения к данным с помощью USB-модема** 

Вы можете использовать подключение к данным Вашего планшета для подключения Вашего компьютера к интернету.

- 1. Подключите планшет к компьютеру с помощью USB-кабеля.
- 2. Перейдите в **Settings** (Настройки), подключитесь к данным.
- 3. Коснитесь **More...**(Больше…).> **Tethering & portable hotspot**  (Режим модема и портативная точка доступа).
- 4. 4.Коснитесь, чтобы включить **USB-модем**.

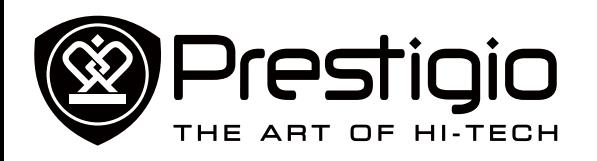

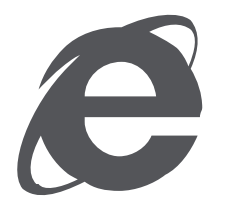

#### **[Подключение к интернету](#page-7-1) [Просмотр веб-страниц](#page-8-0)**

#### **Wi-Fi соединение**

Подключите устройство к сети Wi-Fi для использования интернета и обмена медиа-файлами с другими устройствами. Подключение к беспроводной сети

- 1. Перейдите в **Settings** (Настройки), и коснитесь **Wi-Fi** для его включения.
- 2. Раздел Wi-Fi покажет список обнаруженных сетей.
- 3. Коснитесь у сети Wi-Fi, к которой Вы хотите подключиться.
- 4. Если Вы выберете защищенную сеть, Вас необходимо будет ввести сетевой ключ или пароль.

#### <span id="page-8-0"></span>**Просмотр веб-страниц**

Вы можете использовать планшет для просмотра веб-сайтов. Перед просмотром веб-сайтов убедитесь, что Вы включили подключение к данным или Wi-Fi.

#### **Просмотр веб-страниц**

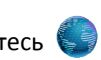

- 1. На Домашнем экране или в Главном меню коснитесь
- 2. Введите ключевые слова для поиска или веб-адрес для начала просмотра.

Меню

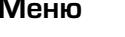

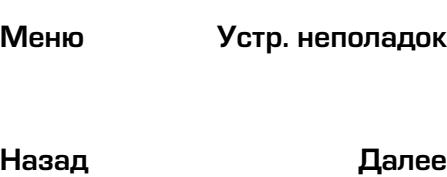

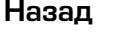

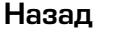

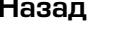

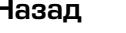

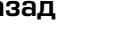

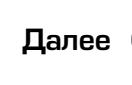

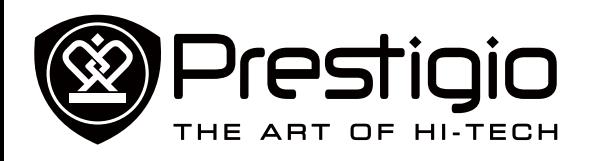

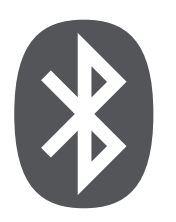

**[Подключение к устройству Bluetooth](#page-9-0) [Отправка данных через Bluetooth](#page-9-1) [Получение данных через Bluetooth](#page-9-2) [Отключение от устройства Bluetooth](#page-9-3)**

Меню

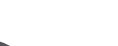

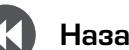

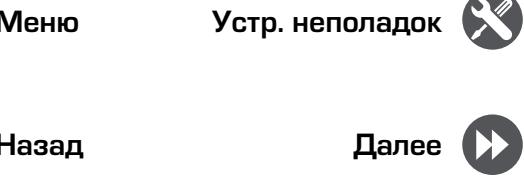

# **Bluetooth**

Ваш планшет может соединяться с совместимым устройством Bluetooth для обмена данными. Bluetooth создает прямое беспроводное соединение между двумя устройствами, находящимися на небольшом расстоянии.

#### <span id="page-9-0"></span>**Подключение к устройству Bluetooth**

- 1. Перейдите в **Settings** (Настройки), коснитесь для включения **Bluetooth**.
- 2. Появится список доступных устройств Bluetooth.
- 3. Выберите устройство, к которому Вы желаете подключиться.
- 4. Коснитесь **Pair** (Подключиться). Подключение выполнено, если Ваш запрос о подключении принят другим устройством.

#### <span id="page-9-1"></span>**Отправка данных через Bluetooth**

- 1. Подключитесь к устройству Bluetooth.
- 2. Выберите файл, который Вы хотите отправить.
- 3. Коснитесь >**Bluetooth**, чтобы отправить файл через Bluetooth.

#### <span id="page-9-2"></span>**Получение данных через Bluetooth**

- 1. Откройте панель уведомлений, примите запрос о подключении от другого устройства.
- 2. Коснитесь **Accept** (Принять), чтобы получить файлы.

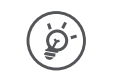

Файлы, полученные через Bluetooth, сохраняются в папке Bluetooth.

### <span id="page-9-3"></span>**Отключение от устройства Bluetooth**

- 1. В Bluetooth, выберите устройство, от которого Вы хотите отключиться и коснитесь  $T$ .
- 2. Коснитесь Unpair (Отключить).

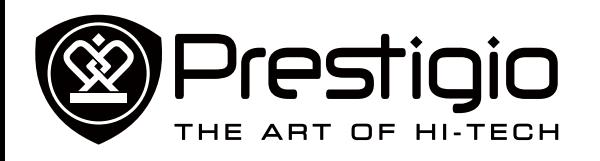

**[Создание учетной записи](#page-10-0)  [электронной почты](#page-10-0) [Отправка письма](#page-10-1) [Ответ на письмо](#page-10-2) [Электронная почта Gmail](#page-10-3)**

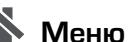

Меню

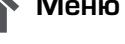

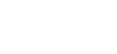

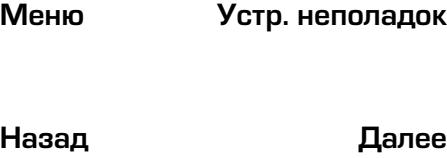

Используйте это приложение для отправки и просмотра электронных сообщений на Вашей персональной или корпоративной учетной записи электронной почты.

Почта

#### <span id="page-10-0"></span>**Создание учетной записи электронной почты**

- 1. На Домашнем экране или в главном меню коснитесь **совит** и выполните одно из следующего:
- **-** Если Вы впервые добавляете учетную запись электронной почты, перейдите к следующему шагу.
- **-** Если Вы уже добавили учетную запись электронной почты, коснитесь > **Settings** (Настройки) > **ADD ACCOUNT** (Добавить учетную запись)
- 2. Введите адрес электронной почты и пароль для Вашей учетной записи электронной почты.
- 3. Коснитесь **Next** (Далее) для личной учетной записи или коснитесь **Manual setup** (Ручная установка) для корпоративной
- 4. Используйте подсказки, чтобы завершить установку.

#### **Удаление учетной записи электронной почты**

- 1. Перейдите в **Settings** (Настройки), коснитесь имени Вашей учетной записи в **Accounts** (Учетные записи).
- 2. Коснитесь > **Remove account** (Удалить учетную запись).

#### <span id="page-10-1"></span>**Отправка письма**

- 1. Коснитесь $\mathbf{V}$ .
- 2. Введите имя одного или нескольких получателей.
- 3. Введите тему, а затем составьте письмо.
- 4. При желании сделайте вложение.
- 5. Коснитесь , чтобы отправить письмо.

#### <span id="page-10-2"></span>**Ответ на письмо**

- 1. Во входящих письмах коснитесь электронного сообщения.
- 2. Коснитесь , а затем составьте Ваше письмо.
- 3. Коснитесь , чтобы отправить письмо.

#### <span id="page-10-3"></span>**Электронная почта Gmail**

Используйте это приложение для быстрого и прямого доступа к почтовой службе Google Mail.

#### **Просмотр входящих писем Gmail**

- 1. На Домашнем экране или в главном меню коснитесь
- 2. На Вашем экране отображаются входящие письма.
- 3. Коснитесь письма, которое Вы хотите прочитать.

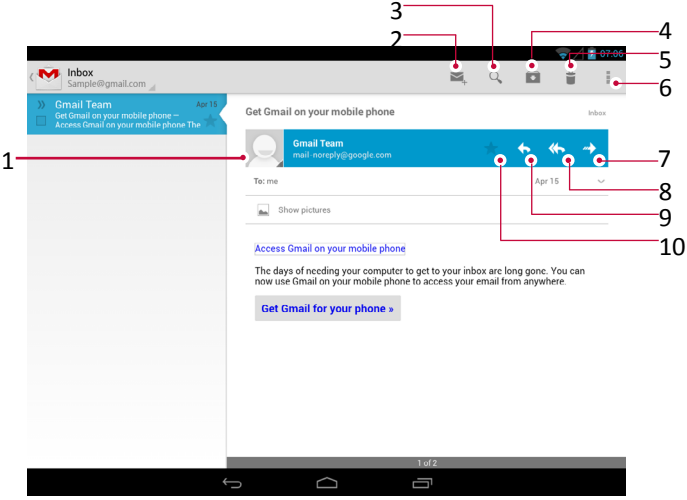

- 1 Добавить адрес электронной почты в список контактов.
- 2 Создать новое электронное письмо.
- 3 Поиск электронных писем.
- 4 Оставить это электронное письмо для длительного хранения
- 5 Удалить это электронное письмо.
- 6 Дополнительные настройки.
- 7 Переправить это электронное письмо другим.
- 8 Ответить всем получателям.
- 9 Ответить на это электронное письмо.
- 10 Отметить электронное письмо, как непрочитанное.

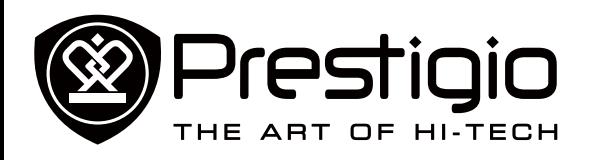

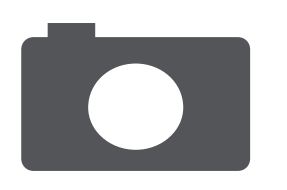

**[Обзор камеры](#page-11-1) [Фотосъемка](#page-11-2) [Автофотопортрет](#page-11-3) [Панорамное фото](#page-11-4) [HDR](#page-12-0) [Запись видео](#page-12-1) [Настройки камеры и видео](#page-12-2)**

Меню

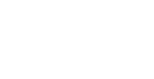

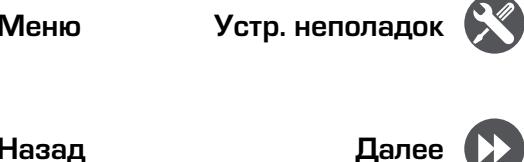

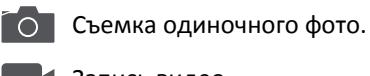

2. Фотосъемка.

Запись видео.

**Выбор режима записи** 

3. Переключение камер и изменение настроек.

<span id="page-11-0"></span>Камера

С помощью планшета Вы можете снимать как фото, так и видео. Помимо основной камеры планшет оснащен фронтальной камерой для видео-звонков и self-фото.

**-** Для использования камеры коснитесь **О на Домашнем** экране или в главном меню.

#### <span id="page-11-1"></span>**Обзор камеры**

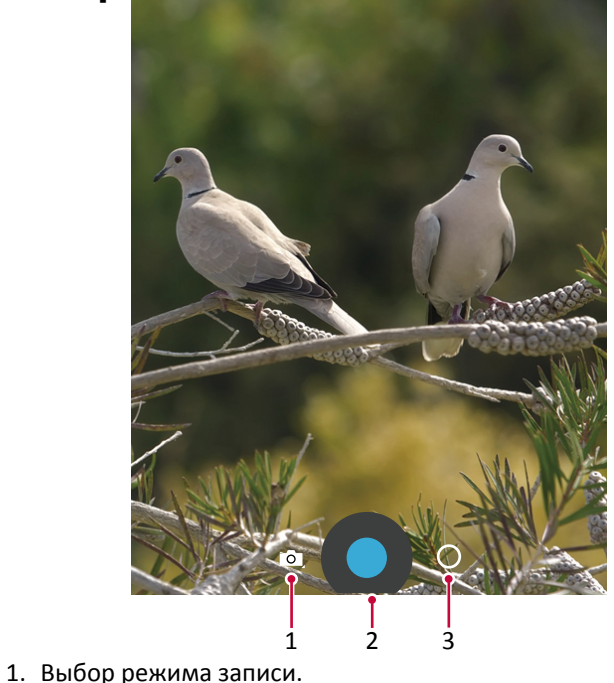

Съемка панорамного фото. Вы можете сделать  $\sum_{i=1}^{n}$ фотоснимок, состоящий из нескольких фото, соединенных вместе.

#### <span id="page-11-2"></span>**Фотосъемка**

- 1. Включите камеру.
- 2. Сдвиньте или разведите пальцы на экране для масштабирования снимка.
- 3. Измените настройки камеры при необходимости.
- 4. Направьте камеру на объект съемки.
- 5. Нажмите для записи фото.

### <span id="page-11-3"></span>**Автофотопортрет**

1. Включите камеру.

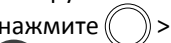

- 2. На экране нажмите  $\binom{1}{x}$  >  $\binom{1}{x}$
- 3. Нажмите для записи фото.

## <span id="page-11-4"></span>**Панорамное фото**

Вы можете осуществить съемку широкого или высокого объекта, объединив несколько снимков в один при помощи планшета.

- 1. Нажмите  $\overline{O}$ , затем нажмите  $\overline{O}$
- 2. При готовности сделать первый снимок нажмите экране появляются стрелки, указывающие направление движения камеры: влево или вправо в альбомном режиме, вверх или вниз в портретном режиме.
- 3. Перемещайте планшет очень плавно, остановите перемещение ,когда объект попадет в рамку видоискателя. Камера произведет съемку автоматически.
- 4. Повторите описанные процедуры для съемки оставшихся кадров.
- 5. Камера произведет соединение фотографий в один снимок.

 $\Rightarrow\!\!\mathscr{D}\!\!\mathscr{D}$  Масштабирование и вспышка не будут доступны в этом режиме.

#### <www.prestigio.com>

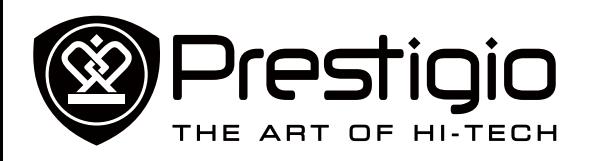

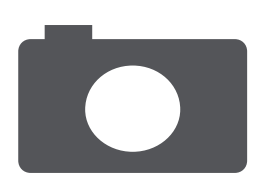

**[Обзор камеры](#page-11-1) [Фотосъемка](#page-11-2) [Автофотопортрет](#page-11-3) [Панорамное фото](#page-11-4) [HDR](#page-12-0) [Запись видео](#page-12-1) [Настройки камеры и видео](#page-12-2)**

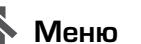

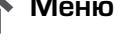

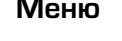

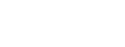

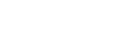

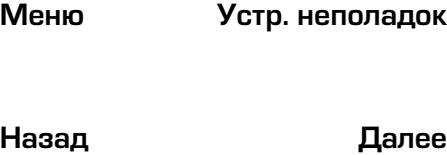

#### <span id="page-12-0"></span>**HDR**

При съемке портретов на ярком фоне используйте функцию HDR (High Dynamic Range). HDR используется для отображения как яркоосвещенных, так и скрытых в тени деталей изображения даже в условиях контрастного освещения.

- 1. Включите камеру.
- 2. Нажмите $(\ )$ >HDR.
- 3. При готовности к съемке нажмите .

#### <span id="page-12-1"></span>**Запись видео**

- 1. Нажмите  $\overline{O}$ , затем нажмите
- 2. При записи вы можете:
- **-** Масштабировать изображение.
- **-** Записывать стоп-кадр из видео просто нажмите на экран.
- 3. Для остановки записи нажмите

#### <span id="page-12-2"></span>**Настройки камеры и видео**

Выберите  $\bigcirc$  /  $\bigcirc$ , затем нажмите  $\bigcirc$  >  $\frac{1}{1}$  для настройки параметров камеры.

- **- Сохранить данные о месте съемки**: добавить данные GPS о месте съемки.
- **- Размер изображения**: выбор различных размеров изображения.
- **- Режим фокусировки**: выбор требуемого режима фокусировки.
- **- Выбор ISO**: значение ISO указывает на
	- светочувствительность сенсора камеры. Высокие значения ISO означают более высокую светочувствительность, но и большую «шумность» изображения. Низкие значения используются для съемки стационарных или яркоосвещенных объектов. Более высокие значения – для движущихся или плохоосвещенных объектов.
- **- Экспозиция**: определяет, как много света будет получать сенсор камеры. В условиях плохой освещенности используйте более высокие параметры экспозиции.
- **- Баланс белого**: выберите подходящий баланс

белого для реалистичного отображения цветов. Настройки могут отличаться в зависимости от условий освещения и аналогичны настройкам баланса белого в профессиональных камерах.

**- Эффекты цвета**: выбор различных фотоэффектов.

<u>်တဲ့-</u>

- **- Определение лиц**: используйте для четкого отображения лиц при съемке.
- **- Восстановление настроек**: восстановление настроек по умолчанию.

Ваше местоположение появляется на фото, когда Вы загружаете их в интернет. Чтобы избежать этого, отключите информацию о GPS нахождении.

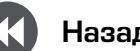

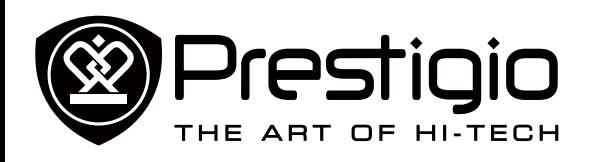

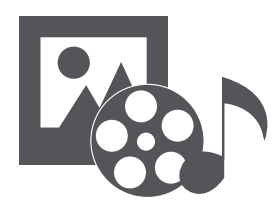

#### **[Галерея](#page-13-1) [Музыкальный плеер](#page-13-2) [FM радио](#page-14-0)**

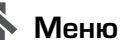

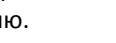

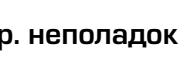

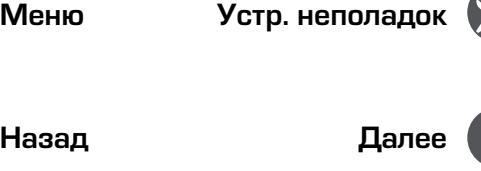

# <span id="page-13-0"></span>Мультимедиa

На Вашем планшете установлены несколько мультимедийных приложений для Вашего развлечения. Вы можете просматривать галерею фотографий, слушать музыку и смотреть видео.

#### <span id="page-13-1"></span>**Галерея**

Используйте **Галерею** для просмотра всех фото и видео на Вашем планшете.

• Для открытия Галереи коснитесь  $||\cdot||$  на Домашнем экране или в Главном меню.

#### **Просмотр фото**

- 1. В галереи коснитесь , чтобы открыть выпадающий список, а затем нажмите **Albums** (Альбомы)/**Locations** (Места)/**Time** (Время)
- 2. Просмотрите альбом или группу фото.
- 3. Коснитесь фото, чтобы просмотреть его во весь экран.

#### **Редактирование фото**

Во время просмотра фото коснитесь , чтобы использовать следующие функции:

- **• Удалить**: Удалить фото.
- **• Слайд-шоу**: Начать слайд-шоу с изображениями в текущей папке.
- **• Редактировать**: Запустить Paper Artist для редактирования фото.
- **• Повернуть влево**: Повернуть против часовой стрелки.
- **• Повернуть вправо**: Повернуть по часовой стрелке.
- **• Обрезать**: Изменить размер оранжевой рамки для обрезки и сохранить фото.
- **• Установить изображение как**: Установить фото на обои или в качестве контактного изображения.
- **• Свойства**: Проверить информацию о фото файле.

#### **Просмотр видео**

- 1. В Галереи коснитесь видео, которое Вы хотите посмотреть.
- 2. Выберите **Video player** (Видеоплеер) для его просмотра.
- 3. Нажмите виртуальные кнопки для управления воспроизведением видео.
- 4. Нажмите кнопку звука для настройки звука.
- 5. Коснитесь для выбора дополнительных опций.

#### **Обмен фото и видео**

Вы можете обмениваться фото и видео с другими устройствами с помощью электронной почты, MMS или Bluetooth.

- 1. В Галереи выберите фото или видео, которыми вы хотите обменяться.
- 2. Коснитесь , чтобы открыть выпадающий список, а затем коснитесь **E-mail**/ **Messaging** (Сообщение) /**Bluetooth**.

## <span id="page-13-2"></span>**Музыкальный плеер**

#### **Прослушивание музыки**

- 1. В главном меню или списке всех приложений нажмите
- 2. Нажмите $\mathbf{E}$ , затем:
- **-** Нажмите **Моя библиотека** для просмотра композиций по жанрам, исполнителям, альбомам, всех композиций.
- **-** Нажмите **Списки воспроизведения** для просмотра недавних или всех списков воспроизведения.
- **-** Нажмите **Прослушать сейчас** для прослушивания.
- 3. Выберите композицию из списка.
- 4. Используйте следующие кнопки управления воспроизведением:

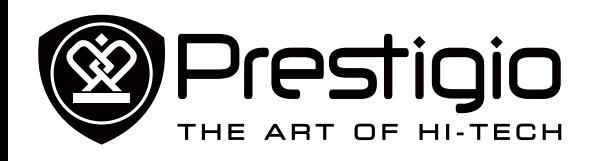

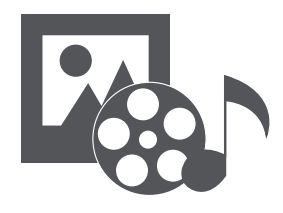

**[Галерея](#page-13-1) [Музыкальный плеер](#page-13-2) [FM радио](#page-14-0)**

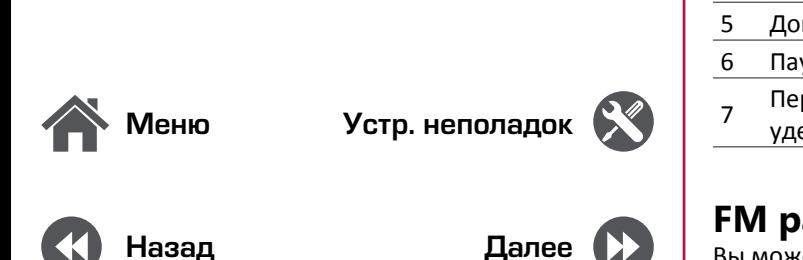

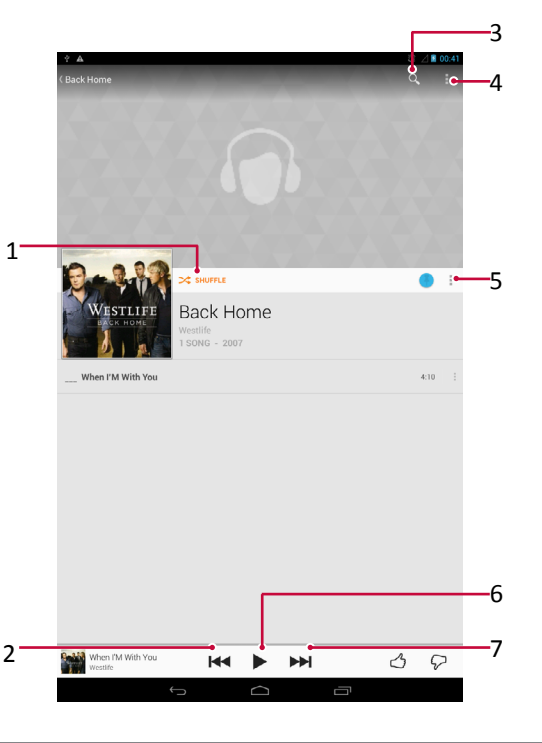

- 1 Случайный режим воспроизведения.
- <sup>2</sup> Переход к предыдущей композиции. Нажмите и
- удерживайте для быстрого перемещения назад.
- 3 Поиск музыкальных композиций.
- 4 Настройки и помощь.
- 5 Дополнительные опции.
- 6 Пауза и возобновление воспроизведения.
- <sup>7</sup> Переход к следующей композиции. Нажмите и удерживайте для быстрого перемещения вперед.

#### <span id="page-14-0"></span>**FM радио**

Вы можете слушать радиопрограммы с помощью Вашего планшета.

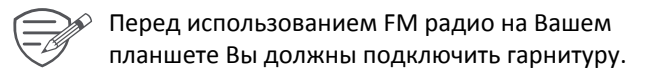

#### **Прослушивание радиостанций**

- 1. На Домашнем экране или в Главном меню коснитесь **FM radio**.
- 2. Коснитесь<sup>•</sup> > Scan (Поиск). Начнется автоматический поиск и сохранение доступных каналов.
- 3. Используйте следующие клавиши для управления:

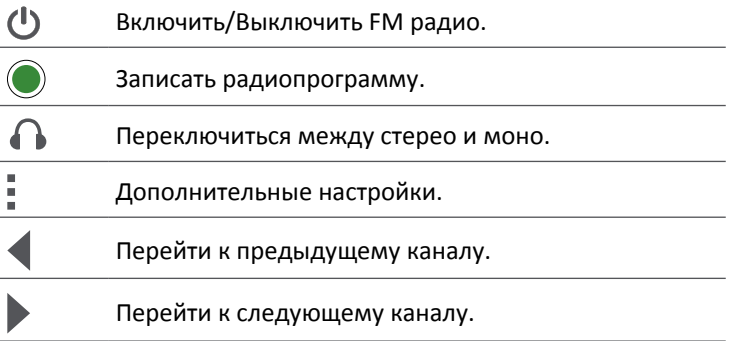

#### **Запись радиопрограмм**

Вы можете записать радиопрограммы во время их прослушивания.

- 1. Настройте желаемую радиостанцию.
- 2. Коснитесь **> Start recording** (Начать запись).
- 3. Коснитесь **> Stop recording** (Остановить запись).
- 4. Аудиозапись будет сохранена автоматически.

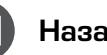

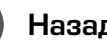

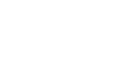

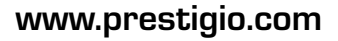

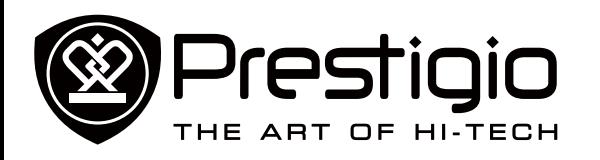

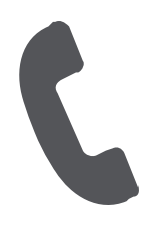

**[Звонки](#page-15-1) [Контакты](#page-16-0)**

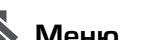

Меню

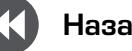

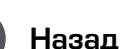

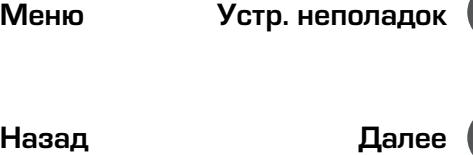

<span id="page-15-0"></span>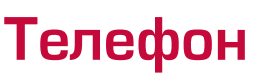

Научитесь пользоваться функциями вызова, такими как звонки и ответ на звонки, использование опций, доступных во время звонка, или настройка и использование свойств, связанных с вызовом.

#### <span id="page-15-1"></span>**Звонки**

#### **Вызов и окончание вызова**

- 1. Коснитесь , чтобы открыть панель набора номера, введите номер.
- 2. Коснитесь <u>У.</u>
- 3. Коснитесь , чтобы завершить вызов.

#### **Ответ на звонок**

Когда Вы получаете телефонный звонок от контакта, появляется экран входящего вызова. Чтобы поднять трубку, потяните  $\searrow$ или  $\searrow$ .

#### **Отказ от приема звонка**

Во время входящего звонка сделайте следующее, чтобы от него отказаться:

- Потяните  $\bigcirc$  к  $\bigcirc$ , чтобы сразу отказаться от звонка.
- Потяните  $\mathbb{Q}_{\kappa}$  , чтобы отправить сообщение звонящему или создать задание для возврата звонка.
- Нажмите кнопку питания или кнопку звука, чтобы отключить звук звонка без отклонения вызова.

#### **Настройка конференцсвязи**

При наличии мобильной сети Вы можете сделать первый звонок или принять звонок, а затем просто набрать каждый последующий звонок, чтобы добавить его к конференции.

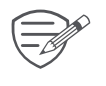

Убедитесь, что Ваша SIM-карта поддерживает услугу конференцсвязи. Для детальной информации свяжитесь с Вашим мобильным оператором.

- 1. Во время звонка коснитесь  $\bullet$ , чтобы ввести телефонный номер или выбрать контакт из телефонной книги.
- 2. Коснитесь , чтобы набрать номер.
- 3. Второй номер набирается, а первый номер тем временем находится на удержании.
- **-** Вы можете коснуться для переключения между двумя вызовами.
- **-** Коснитесь  $\overline{\mathbf{I}}$ , чтобы добавить контакт к конференции.

#### **Экстренные вызовы**

В некоторых регионах Вы можете совершить экстренные вызовы, даже если Ваша SIM-карта не установлена или Ваша SIM-карта заблокирована.

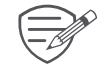

Если Вы находитесь вне зоны покрытия центральной станции, Вы не сможете сделать экстренный вызов.

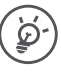

В Европе стандартный экстренный номер 112, в Великобритании – 999.

#### **Использование быстрого набора**

Используйте быстрый набор для осуществления телефонных звонков с помощью одного касания. Например, если Вы присвоите номер контакта клавише 2, Вы сможете просто нажать и удерживать 2 для набора номера.

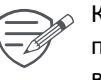

Клавиша 1, как правило, оставлена для голосовой почты. Нажмите и удерживайте эту клавишу, чтобы вызвать голосовую почту и получить голосовые сообщения.

#### **Присвоение контакта клавише быстрого набора**

- 1. На Домашнем экране коснитесь Для отображения панели набора номера.
- 2. Коснитесь  $\frac{1}{3}$  > Speed dial (Быстрый набор).

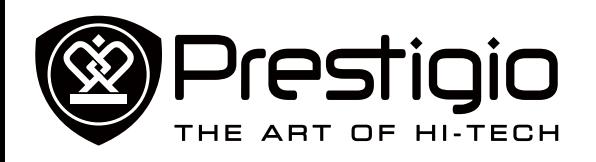

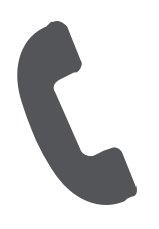

**[Звонки](#page-15-1) [Контакты](#page-16-0)**

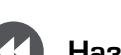

Меню

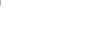

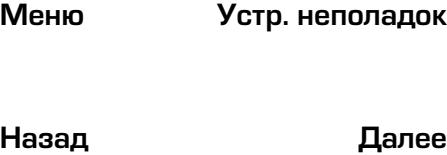

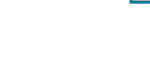

3. Выберите цифровую клавишу.

4. Коснитесь желаемого контакта из Вашей телефонной книги.

#### <span id="page-16-0"></span>**Контакты**

Контакты хранятся в одной из двух доступных телефонных книг: SIM телефонная книга (на Вашей SIM-карте) или «интеллектуальная» телефонная книга (на Вашем планшете).

• Чтобы просмотреть контакты, коснитесь  $\Box$  на Домашнем экране или в Главном меню.

#### **Поиск контактов**

- 1. Прокрутите вверх или вниз список контактов.
- 2. Коснитесь  $\mathbb Q$  и ввелите несколько первых букв имени в строке поиска.
- 3. Выберите контакт из списка опций.

#### **Вызов контакта**

Прокрутите список, чтобы выбрать желаемый контакт.

- **-** Коснитесь номера для вызова контакта.
- **-** Коснитесь , чтобы отправить видео звонок кoнтакту.

#### **Добавление нового контакта**

**Способ один:**

- 1. На Домашнем экране коснитесь Для отображения панели набора номера.
- 2. Введите номер, коснитесь > **Add to contacts** (Добавить в контакты).
- 3. Коснитесь **Create new contact** (Создать новый контакт), выберите желаемое место хранения.
- 4. По желанию добавьте описание.
- 5. Коснитесь **Done** (Готово) для завершения и сохранения.

#### **Способ два:**

- 1. Перейдите в  $\Box$  чтобы просмотреть список контактов.
- 2. Коснитесь  $\mathcal{Q}_+$ , чтобы добавить новый контакт.

#### **Импорт/Экспорт контактов**

- 1. Перейдите в  $\blacktriangleright$ , чтобы просмотреть список контактов.
- 2. Коснитесь > **Import** (Импорт)/**export** (экспорт).
- 3. Выберите место хранения контактов.
- 4. Используйте подсказки для завершения.

#### **Удаление контактов**

- 1. Перейдите в  $\blacktriangleright$ , чтобы просмотреть список контактов.
- 2. Коснитесь **>>** Delete (Удалить).
- 3. Выберите контакт, который Вы хотите убрать.
- 4. Коснитесь **OK** , чтобы удалить контакты.

#### **Группы контактов**

Вы можете сгруппировать контакты по разным группам. Для разных групп Вы можете использовать различные настойки и отправлять сообщение группе.

**Добавление контактов в группу.**

- 1. Перейдите в  $\overline{Q_i}$ , чтобы просмотреть список контактов.
- 2. Коснитесь А, чтобы открыть выпадающий список, а затем коснитесь Groups (Группы).
- 3. Коснитесь  $\mathbb{Z}_+$ , чтобы создать новую группу.
- 4. Коснитесь группы и добавьте в нее контакты.

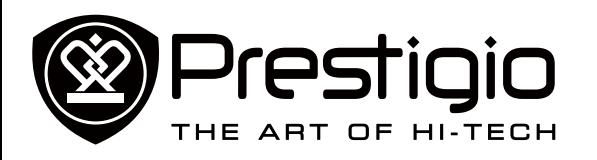

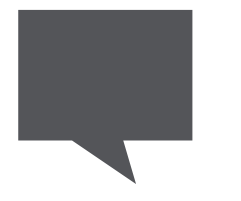

**[Отправка сообщения](#page-17-0) [Проверка сообщения](#page-17-1) [Ответ на сообщение](#page-17-2) [Переотправка или удаление](#page-17-3)  [сообщения](#page-17-3) [Удаление переписки](#page-17-4)**

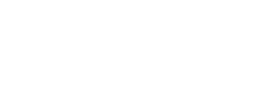

Меню

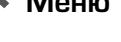

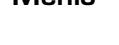

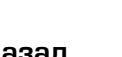

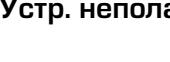

# Меню Устр. неполадок<br>Назад Далее

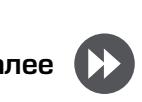

# Сообщения

Сообщения позволяют Вам обмениваться текстовыми сообщениями с другими устройствами SMS и MMS с помощью сотовой связи. Ваши отправленные и полученные сообщения группируются в переписках по имени контакта или телефонному номеру.

## <span id="page-17-0"></span>**Отправка сообщения**

- 1. На Домашнем экране или в Главном меню коснитесь .
- 2. Коснитесь  $\blacksquare$ , чтобы начать составление нового сообщения.
- 3. Используйте следующие способы для добавления получателей:
- **-** Введите номер телефона.
- **-** Коснитесь , выберите контакты, а затем коснитесь **ОК**.
- 4. Введите текстовое сообщение в текстовое окно.
- 5. Коснитесь  $\mathbb{Q}$ , чтобы прикрепить вложение.
- 6. Коснитесь  $\rightarrow$ , чтобы отправить сообщение.

### <span id="page-17-1"></span>**Проверка сообщения**

В зависимости от настроек уведомлений, Ваш планшет издает звуки, вибрирует или коротко отображает сообщение в строке статусов, когда Вы получаете новое сообщение.

- Откройте панель уведомлений, а затем коснитесь уведомления о новом сообщении.
- Перейдите к приложению сообщений и откройте сообщение.

#### <span id="page-17-2"></span>**Ответ на сообщение**

- 1. На экране сообщений коснитесь контакта, которому Вы хотите ответить.
- 2. В текстовом окне введите сообщение.
- 3. Коснитесь  $\rightarrow$  чтобы отправить сообщение.

#### <span id="page-17-3"></span>**Переотправка или удаление сообщения**

- 1. На экране сообщений коснитесь контакта, которому Вы хотите ответить.
- 2. Коснитесь и удерживайте сообщение.
- 3. Во всплывающем окне выберите **Forward** (Переслать) или **Delete** (Удалить).

#### <span id="page-17-4"></span>**Удаление переписки**

- 1. На экране сообщений коснитесь и удерживайте контакт или телефонный номер.
- 2. Коснитесь $\blacksquare$ .

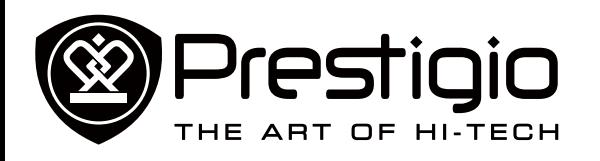

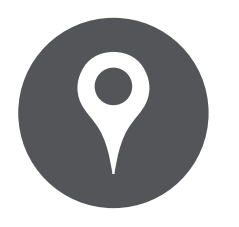

#### **[Определение местоположения](#page-18-1) [Получение маршрута](#page-18-2) [Настройки карт](#page-18-3)**

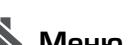

Меню

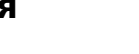

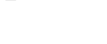

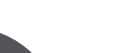

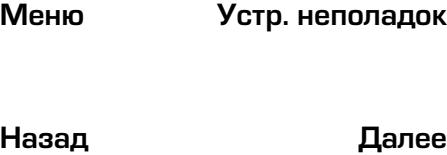

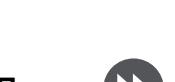

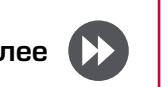

# <span id="page-18-0"></span>Карты и навигация

Используйте приложение Google Maps, чтобы обозначить Ваше текущее местоположение, искать места и получать маршруты.

- На Домашнем экране или в главном меню коснитесь
	- Это приложение может быть недоступно в зависимости от региона или провайдера.

#### <span id="page-18-1"></span>**Определение местоположения**

**Включение или выключение службы определения местоположения** Чтобы найти Ваше местоположение на планшете, Вам необходимо активировать службу определения местоположения.

- 1. Перейдите в **Settings** (настройки), коснитесь **Location access** (Доступ к местоположению).
- 2. Включите **Access to my location** (Доступ к моему местоположению).

#### **Определение Вашего местоположения**

На экране карт коснитесь  $\mathbf{\mathbb{Q}}$ , чтобы определить Ваше местоположение на карте.

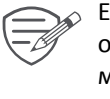

Если Вы находитесь в зоне с большим количеством окружающих зданий, службе может понадобиться много времени, чтобы обозначить Ваше местоположение.

#### **Поиск места**

Вы можете искать по названию учреждения, улицы или города. Предлагаемые сочетания будут показаны, пока Вы печатаете.

- 1. На экране карт коснитесь  $Q_{\bullet}$ .
- 2. Введите место, которое Вы хотите найти.
- 3. Выберите нужное место из списка результатов.

#### <span id="page-18-2"></span>**Получение маршрута**

- 1. На экране карт коснитесь , чтобы получить маршрут.
- 2. Выберите, как Вы хотите добраться до места назначения.
- 3. Введите начальную точку и конечную точку.
- 4. Откроется карта с маршрутом к месту назначения.

## <span id="page-18-3"></span>**Настройки карт**

Во время просмотра карт,

- Коснитесь ЯУ, чтобы получить больше опций.
- Коснитесь  $\mathbb{R}^N$  > Настройки, чтобы настроить приложение Google Maps.

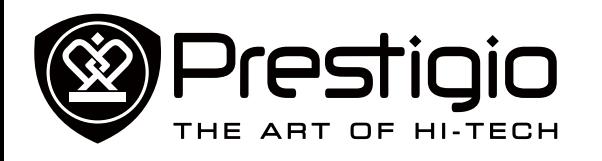

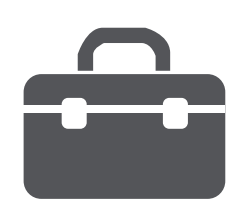

**[Часы](#page-19-1) [Календарь](#page-19-2)**

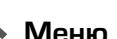

Меню

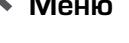

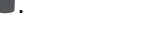

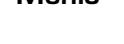

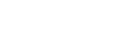

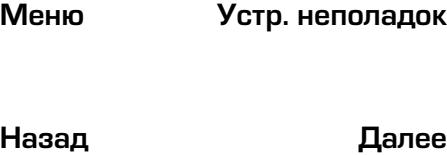

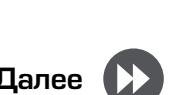

# <span id="page-19-0"></span>Утилиты

#### <span id="page-19-1"></span>**Часы**

Используйте приложение часы для установки будильника, проверки времени в любом месте в мире, измерения продолжительности события или установки таймера.

**-** На Домашнем экране или в главном меню коснитесь

#### **Мировое время**

Вы можете добавить город на экран мирового времени.

- 1. На Домашнем экране или в главном меню коснитесь
- 2. Коснитесь
- 3. Прокрутите список и коснитесь города, который Вы хотите добавить.

#### **Будильник**

Вы можете установить один или несколько будильников.

**Установка будильника**

1. На экране часов коснитесь  $\mathbb O$ .

.

- 2. Коснитесь  $+$ , чтобы добавить новый будильник.
- 3. Используйте виртуальную цифровую клавиатуру, чтобы установить время будильника.
- 4. Коснитесь **OK** .
- 5. Если Вы хотите установить будильник на несколько дней, коснитесь **Repeat** (Повторить).

#### **Отключение будильника**

- 1. На экране часов коснитесь  $\mathbb U$ .
- 2. Выберите будильник, который Вы хотите выключить.
- 3. Перетащите ползунок к OFF (ВЫКЛ.)

#### **Остановка будильника**

Когда звонит будильник,

- **-** Передвиньте к  $\overrightarrow{P}$ : Будильник остановится.
- **-** Передвиньте к *ZZ<sup>Z</sup>* : Будильник прозвенит снова после указанного отрезка времени.

#### **Удаление будильника**

- 1. Коснитесь и удерживайте будильник, который Вы хотите удалить
- 2. Коснитесь **U**.

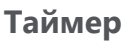

- 1. На экране часов коснитесь  $\triangle$ .
- 2. Установите отрезок времени, а затем коснитесь **Start** (Старт).

#### **Секундомер**

- На экране часов коснитесь .
- **-** Коснитесь **Start** (Старт) , чтобы отмерять время события.
- **-** Коснитесь  $\bigcirc$ , чтобы записать время каждого круга.
- **Коснитесь <b>••**, чтобы очистить результаты времени каждого круга.

## <span id="page-19-2"></span>**Календарь**

Вы можете создавать события и строить планы с помощью

календаря.<br>• На Домашнем экране или в главном меню коснитесь 31 . Коснитесь А. чтобы изменить вид календаря по дням. неделям, месяцам или в форме органайзера.

#### **Создание события**

- 1. Перейдите в 3-, выберите дату.
- 2. Коснитесь  $\blacksquare$ , чтобы создать новое событие.
- 3. Отредактируйте настройки напоминания.
- 4. Коснитесь **Done** (Готово) , чтобы сохранить событие.

#### **Управление Вашими событиями**

**Редактирование события**

1. Во время просмотра календаря коснитесь А, чтобы сделать его в форме органайзера.

#### <www.prestigio.com>

.

.

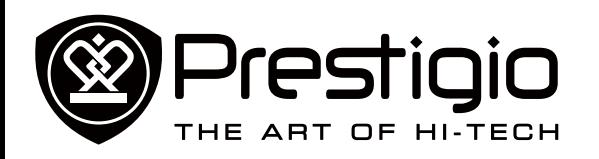

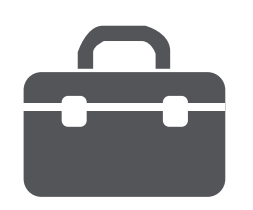

**[Часы](#page-19-1) [Календарь](#page-19-2)**

- 2. Коснитесь события, которое Вы хотите отредактировать, а затем коснитесь .
- 3. Внесите изменения в событие.
- 4. Коснитесь **Done** (Готово).

**Удаление события** Выберите событие, которое Вы хотите удалить, а затем коснитесь $\overline{\bullet}$ 

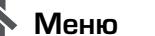

Меню

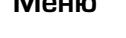

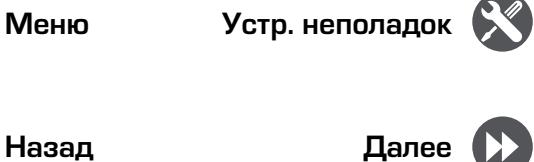

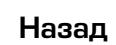

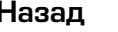

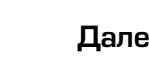

<www.prestigio.com>

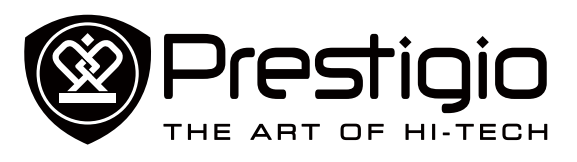

## <span id="page-21-0"></span>Технические характеристики

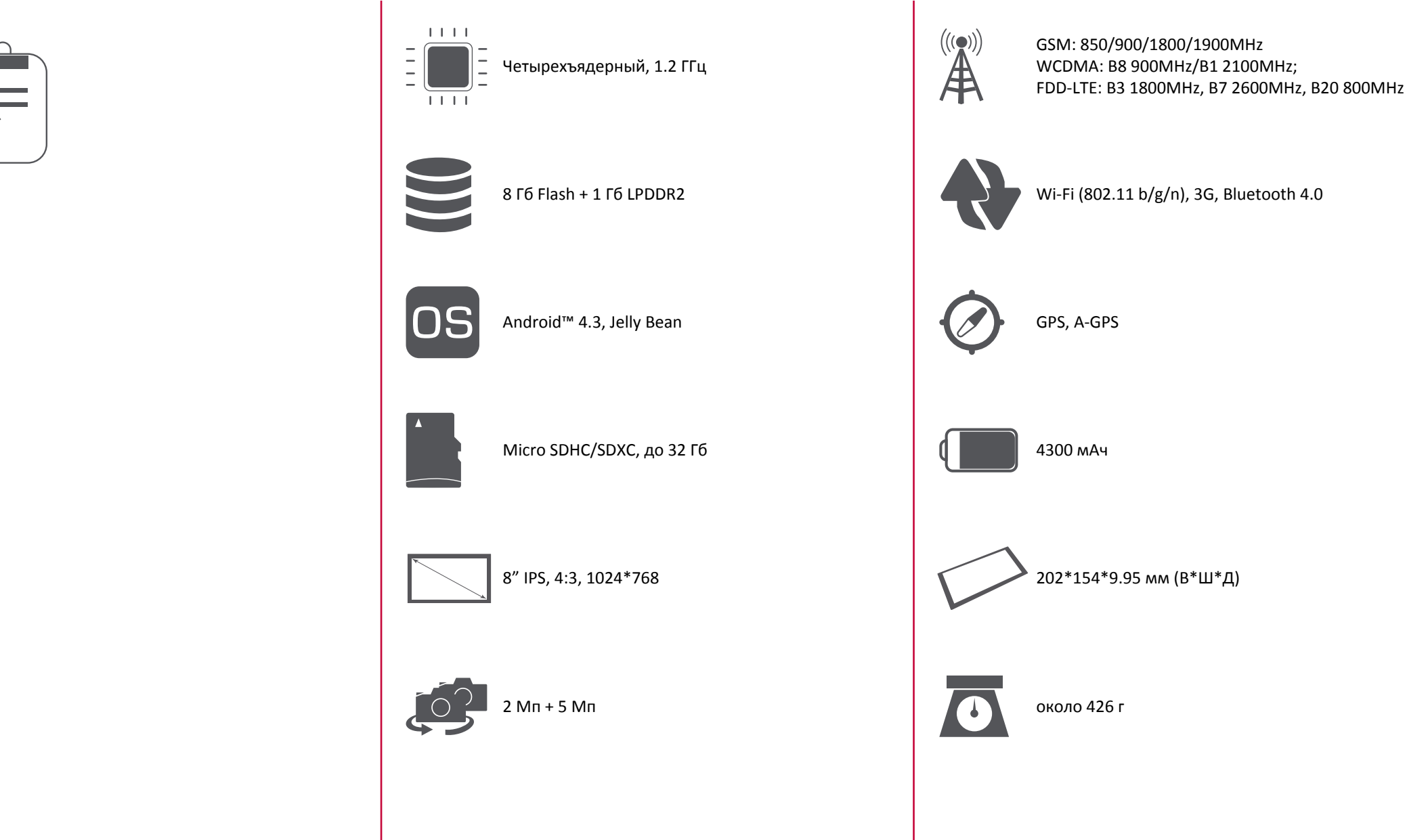

<www.prestigio.com>

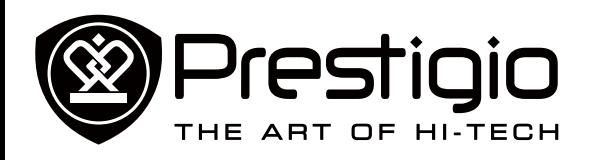

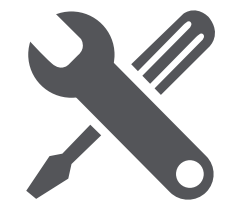

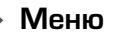

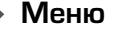

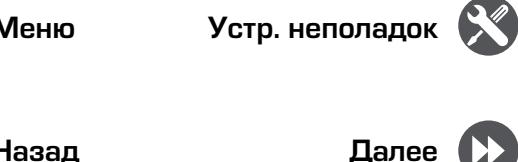

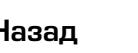

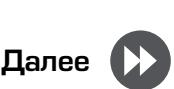

# <span id="page-22-0"></span>Устранение неисправностей

**Дисплей показывает BLOCKED (ЗАБЛОКИРОВАНО) при включении планшета**

Кто-то пытался воспользоваться Вашим планшетом, но не знал PIN-код и разблокирующий код (PUK). Свяжитесь с Вашим провайдером.

**Дисплей показывает ошибку IMSI** Эта проблема связана с Вашей подпиской. Свяжитесь с оператором.

#### **Не отображается символ сети**

Сетевое соединение потеряно. Либо Вы находитесь в зоне отсутствия приема (в туннеле или между высокими зданиями), либо вне зоны покрытия сети. Попробуйте с другого места, попробуйте переподключиться к сети (особенно за границей) или обратиться к оператору сети за помощью/информацией.

**Сенсорный экран отвечает медленно или неправильно** Если Ваше устройство имеет сенсорный экран и сенсорный экран не отвечает правильно, попробуйте следующее:

- **-** Снимите любое защитное покрытие с сенсорного экрана. Защитные покрытия могут препятствовать опознаванию Ваших сигналов и не рекомендуются для устройств с сенсорным экраном.
- **-** Убедитесь, что Ваши руки чистые и сухие во время касания к сенсорному экрану.
- **-** Перезапустите Ваше устройство, чтобы избавится от какихлибо временных сбоев программного обеспечения.
- **-** Убедитесь, что на программном обеспечении Вашего устройства установлена последняя версия обновления.
- **-** Если сенсорный экран поцарапан или поврежден, отнесите его местному дилеру.

#### **Аккумулятор перегревается**

Вы могли использовать зарядное устройство, которое не предназначено для Вашего планшета. Убедитесь, что Вы всегда используете оригинальные устройства, поставляемые с планшетом.

**Планшет не отображает телефонные номера входящих вызовов**

Это свойство зависит от сети и подписки. Если сеть не отправляет номер звонящего, телефон будет отображать Call (Вызов) 1 или Withheld (Удержанный). Свяжитесь с Вашим оператором для детальной информации по этому вопросу.

**Вы не можете отправить текстовые сообщения** Некоторые сети не позволяют обмениваться сообщениями между сетями. Для начала проверьте, ввели ли Вы номер SMS центра, или свяжитесь с Вашим оператором для детальной информации по этому вопросу.

**Вы не можете получить и/или сохранить изображения JPEG**  Ваш планшет может не принять изображение, если оно слишком большое, или его название слишком длинное, или оно имеет неправильный формат файла.

**Вам кажется, что Вы пропустили некоторые вызовы** Проверьте опцию переадресации вызова.

**Во время зарядки значок аккумулятора не показывает палочек, а контур мигает.**

Заряжайте аккумулятор только если температура не ниже 0°C (32°F) или не выше 45°C (113°F). В остальных случаях свяжитесь с поставщиком Вашего планшета.

#### **Дисплей показывает ошибку SIM-карты**

Проверьте, правильно ли вставлена SIM-карта. Если проблема остается, Ваша SIM-карта может быть повреждена. Свяжитесь с Вашим оператором.

#### **Ваш планшет плохо работает в машине**

Машина состоит из множества металлических деталей, которые поглощают электромагнитные волны, что может влиять на работу планшета. Автомобильный комплект предоставит Вам внешнюю антенну и позволит Вам делать и получать звонки без использования гарнитуры. Поинтересуйтесь у местных органов власти, позволено ли Вам

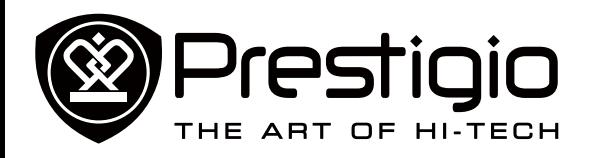

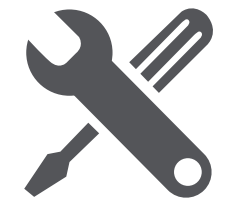

использовать планшет во время вождения.

#### **Планшет не заряжается**

Если аккумулятор полностью разряжен, может понадобиться несколько минут на предварительную зарядку (до 5 минут в некоторых случаях) перед тем, как значок зарядки появится на экране.

**Изображение, захваченное камерой планшета, недостаточно четкое**

Убедитесь, что объективы камер с двух сторон чистые.

**Во время включения устройства или во время пользования, устройство запрашивает один из следующих кодов:**

- **-** Пароль: Если на Вашем устройстве активирована функция блокировки, Вы должны ввести пароль, установленный для устройства.
- **-** PIN-код: Если Вы впервые используете устройство или если активирован запрос PIN, Вы должны ввести PIN-код, поставляемый с SIM-картой или USIM-картой. Вы можете отключить эту функцию, используя меню блокировки SIMкарты.
- **-** PUK-код: Ваша SIM-карта или USIM-карта блокируется, как правило, в результате неправильного ввода PIN-кода несколько раз. Вы должны ввести PUK-код, поставляемый Вашим провайдером.
- **-** PIN2-код: Если Вы находитесь в меню, требующем PIN2 код, Вы должны ввести PIN2, поставляемый с SIM-картой или USIM-картой. Для детальной информации свяжитесь с Вашим провайдером.

**Ваше устройство заморожено или имеет критические ошибки** Если Ваше устройство замораживается или зависает, Вам необходимо закрыть программы или перезагрузить устройство, чтобы восстановить функциональность. Если Ваше устройство заморожено и не реагирует, нажмите и удерживайте кнопку питания 8-10 секунд. Устройство перезагрузится автоматически.

Если проблема не решена, выполните возврат к заводским

#### настройкам.

В главном меню коснитесь Settings (Настройки)> Back up & reset (Создать резервную копию и Перезагрузить)> Factory data reset (Возврат к заводским настройкам)> Reset device (Перезагрузить устройство) > Erase everything (Очистить все).

**Вас не слышат во время звонка**

- **-** Убедитесь, что Вы не закрываете встроенный микрофон.
- **-** Убедитесь, что микрофон находится близко к Вашему рту.
- **-** Если Вы используете гарнитуру, убедитесь, что она правильно подсоединена.

**Появляется сообщение об ошибке при запуске FM радио**  Приложение FM радио на Вашем планшете использует кабель гарнитуры в качестве антенны. Без подсоединенной гарнитуры FM радио не может принимать станции. Чтобы использовать FM радио, убедитесь, что гарнитура подсоединена правильно. Затем запустите поиск и сохраните доступные радиостанции.

**Другие устройства Another Bluetooth не определяются**

- **-** Убедитесь, что функция беспроводного Bluetooth активирована на Вашем устройстве.
- **-** Убедитесь, что функция беспроводного Bluetooth активирована на устройстве, к которому Вы при необходимости хотите подключиться.
- **-** Убедитесь, что Ваше устройство и другое устройство Bluetooth находятся в максимальном диапазоне действия Bluetooth (10 м)

**Соединение не установлено, когда Вы подключаете устройство к компьютеру**

- **-** Убедитесь, что USB-кабель, который Вы используете, совместим с Вашим устройством.
- **-** Убедитесь, что у драйвера на Вашем компьютере установлены и обновлены.
- **-** Если Вы используете операционную систему Windows XP, убедитесь, что пакет обновления Windows XP Service Pack 3 или выше установлен на Вашем компьютере.
- **-** Убедитесь, что на Вашем компьютере установлен проигрыватель Windows Media Player 10 или выше.

#### <www.prestigio.com>

Меню

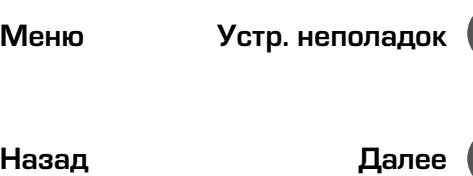

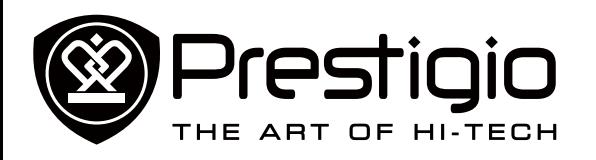

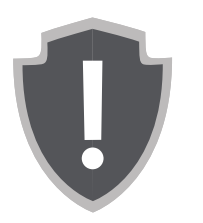

#### **[Важные инструкции по](#page-24-1)  [безопасности](#page-24-1) [Отказ от права](#page-24-2)**

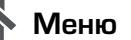

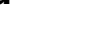

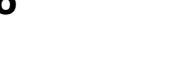

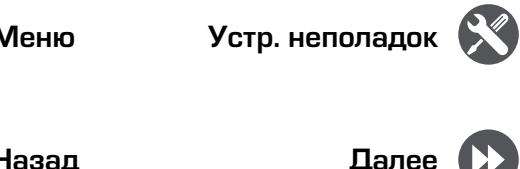

# <span id="page-24-0"></span>Информация о гарантиях и обязательствах

#### <span id="page-24-1"></span>**Важные инструкции по безопасности**

Ваш планшет Prestigio MultiPad Tablet PC произведен и служит в качестве мобильного устройства. Пожалуйста, внимательно прочтите следующие инструкции. Они помогут Вам использовать Ваше устройство без нарушения техники безопасности и сохранить его в исправном рабочем состоянии.

- 1. Не помещайте на верхнюю часть планшета MultiPad предметы, которые могут поцарапать экран.
- 2. Не подвергайте планшет MultiPad резкому перепаду температуры.
- 3. Защищайте устройство от прямых солнечных лучей или источников тепла.
- 4. Защищайте устройство от попадания влаги и пыли, а также не используйте его в задымленных местах. Это может нанести вред планшету.
- 5. Не допускайте воздействия агрессивных химических веществ на планшет MultiPad.
- 6. Не помещайте планшет MultiPad на неровную или неустойчивую поверхность. Падение устройства может привести к повреждению ЖК-дисплея, что не покрывается гарантией.
- 7. Не подвергайте планшет MultiPad действию сильных магнитных и электрических полей.
- 8. Защищайте планшет MultiPad от ударов и избыточного давления.
- 9. Рабочая температура: Используйте планшет MultiPad только при температуре окружающей среды от 0°C (32°F) до 35°C (95°F).
- 10.Не подключайте к планшету MultiPad устройства или элементы, не соответствующие стандартным разъемам.
- 11.Не используйте планшет MultiPad во время дождя он НЕ является водонепроницаемым устройством. Защищайте планшет MultiPad от пыли, грязи и высокой влажности. 12.Не используйте планшет MultiPad dj время вждения.
- 13.Используйте только те зарядные устройства, которые утверждены производителем. Использование

неоригинальных зарядных устройств может привести к повреждению устройства и нанести вред Вашему здоровью.

- 14.Планшет MultiPad и адаптер могут выделять тепло во время нормальной работы и зарядки. Не помещайте их на мягкие поверхности или другие места, которые могут препятствовать нормальному распространению тепла, что приводит к перегреву устройства. Не оставляйте планшет MultiPad на своих коленях или других частях тела, чтобы избежать дискомфорта или других повреждений из-за воздействия тепла.
- 15.Отключайте планшет MultiPad от электрической розетки после зарядки.
- 16.Не используйте ручку или любой острый предмет при касании к экрану. Очищайте сенсорный экран с помощью мягкой ткани. При необходимости немного смочите ткань перед очисткой. Никогда не используйте абразивные материалы или моющие растворы.
- 17.НЕ разбирайте планшет MultiPad, ремонт могут выполнять только сертифицированные специалисты сервисной службы Prestigio.
- 18.Всегда выключайте планшет MultiPad при установке или извлечении внешних устройств, которые не поддерживают оперативное подключение.
- 19.Ваш планшет MultiPad должен быть выключен во время взлета и посадки самолета.

#### <span id="page-24-2"></span>**Отказ от права**

Поскольку продукция компании Prestigio постоянно обновляется и усовершенствуется, программное обеспечение Вашего устройства может иметь несколько иной вид и функциональность, нежели представленное в данном руководстве пользователя. Мы прилагаем все усилия, чтобы обеспечить максимальную достоверность и полноту информации и процедур в данном руководстве пользователя. Мы не несем ответственности за какие-либо ошибки или упущения. Компания Prestigio оставляет за собой право вносить какие-либо изменения в продукцию без дополнительного уведомления.